# **pycyapi** *Release 0.0.14*

**Computational Plant Science Lab**

**Dec 31, 2022**

## **INTRODUCTION**

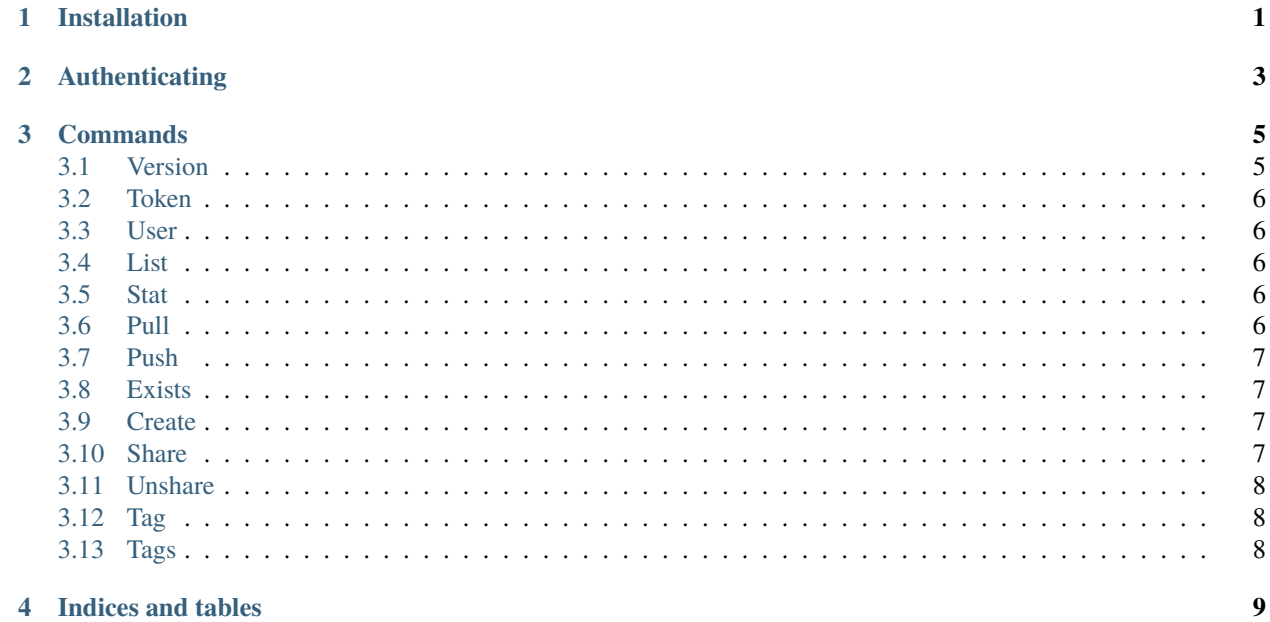

# **ONE**

# **INSTALLATION**

<span id="page-4-0"></span>This project is [available on the Python Package Index.](https://pypi.org/project/pycyapi/) To install with pip:

pip install pycyapi

# **AUTHENTICATING**

<span id="page-6-0"></span>The pycyapi CLI must obtain an access token to authenticate with CyVerse. The token may be provided to commands via the --token parameter, or set as an environment variable CYVERSE\_TOKEN. An access token can be obtained from the Terrain API by sending a request with basic auth headers (valid CyVerse username and password):

GET https://de.cyverse.org/terrain/token/cas

A token command is provided as convenient alternative to manually obtaining a token:

pycyapi token --username <username> --password <password>

The token is printed and can be used with the --token option to authenticate subsequent commands.

**Note:** the token command is the only one to return plain text — all other commands return JSON.

#### **THREE**

### **COMMANDS**

<span id="page-8-0"></span>To show available commands help run pycyapi --help. The following commands are available:

- version: Show the current pycyapi version.
- token: Retrieve a CyVerse authentication token.
- user: Retrieve the user's profile information.
- list: List files in a collection.
- stat: Get information about a file or collection.
- pull: Download one or more files from a collection.
- push: Upload one or more files to a collection.
- exists: Check if a path exists in the data store.
- create: Create a collection in the data store.
- share: Share a file or collection with another user.
- unshare: Revoke another user's access to your file or collection.
- tag: Set metadata for a given file or collection.
- tags: Get metadata for a given file or collection.

To show usage information for a specific command, run pycyapi <command> --help.

#### <span id="page-8-1"></span>**3.1 Version**

To show the current version of pycyapi, use the version command:

pycyapi version

#### <span id="page-9-0"></span>**3.2 Token**

To request a CyVerse CAS authentication token, use the token command:

```
pycyapi token --username <your CyVerse username> --password <your CyVerse password>
```
The token can be passed via --token (-t) argument to authenticate subsequent commands.

#### <span id="page-9-1"></span>**3.3 User**

The user command can be used to retrieve public profile information for CyVerse users. For instance:

```
pycyapi user -t <token> wbonelli
```
## <span id="page-9-2"></span>**3.4 List**

To list the contents of a collection in the data store, use the list command. For instance:

pycyapi list -t <token> /iplant/home/shared/iplantcollaborative/testing\_tools/

## <span id="page-9-3"></span>**3.5 Stat**

To view metadata for a particular collection or object in the data store, use the stat command. For instance:

```
pycyapi stat -t <token> /iplant/home/shared/iplantcollaborative/testing_tools/
```
### <span id="page-9-4"></span>**3.6 Pull**

To download a single file from the data store to the current working directory, simply provide its full path:

```
pycyapi pull -t <token> /iplant/home/shared/iplantcollaborative/testing_tools/cowsay/
˓→cowsay.txt
```
To download all files from the /iplant/home/shared/iplantcollaborative/testing\_tools/cowsay/ collection to the current working directory, just provide the collection path instead:

pycyapi pull -t <token> /iplant/home/shared/iplantcollaborative/testing\_tools/cowsay/

Optional arguments are:

- --local\_path (-p): Local path to download files to
- $--include$  pattern  $(-ip)$ : File patterns to include  $(0+)$
- --force (-f): Whether to overwrite already-existing files

#### <span id="page-10-0"></span>**3.7 Push**

To upload all files in the current working directory to the /iplant/home/<my>/<directory/ in the CyVerse Data Store, use:

pycyapi push -t <token> /iplant/home/<username>/<collection>/

Optional arguments include:

- --local\_path (-p): Local path to download files to
- $--include_{patch}$  (-ip): File patterns to include  $(0+)$
- $--include\_name$  ( $-in$ ): File names to include (0+)
- $--exclude\_pattern (-ep): File patterns to exclude (0+)$
- $--exclude_name$  (-en): File names to exclude  $(0+)$

To upload a single file to the data store, provide the --local\_path (-p) argument. For instance:

```
pycyapi push -t <token> /iplant/home/<username>/<collection/ -p /my/local/file.txt
```
If only include\_...s are provided, only the file patterns and names specified will be included. If only exclude\_...s section are present, all files except the patterns and names specified will be included. If you provide both  $include...$ and exclude\_... sections, the include\_... rules will first be applied to generate a subset of files, which will then be filtered by the exclude\_... rules.

#### <span id="page-10-1"></span>**3.8 Exists**

To determine whether a particular path exists in the data store, use the exists command. For instance, to check if a collection exists:

pycyapi exists -t <token> /iplant/home/<username>/<collection

The --type option can be provided with value dir or file to verify that the given path is of the specified type.

#### <span id="page-10-2"></span>**3.9 Create**

To create a new collection, use the create command:

pycyapi create -t <token> /iplant/home/<username>/<new collection name>

## <span id="page-10-3"></span>**3.10 Share**

To share a file or collection with another user, use the share command:

```
pycyapi share -t <token> /iplant/home/<username>/<collection> --username <user to share␣
˓→with> --permission <'read' or 'write'>
```
Note that you must provide both the --username and --permission flags.

### <span id="page-11-0"></span>**3.11 Unshare**

To revoke another user's access to your file or collection, use the unshare command:

pycyapi unshare -t <token> /iplant/home/<username>/<collection> --username <username>

This applies to both read and write permissions for the specified user.

## <span id="page-11-1"></span>**3.12 Tag**

To set metadata for a given file object or collection in your data store, use the tag command:

```
pycyapi tag <data object ID> -t <token> -a k1=v1 -a k2=v2
```
This applies the two given attributes to the data object (attributes must be formatted key=value).

**Warning:** this command is an overwrite, not an append. We do not support appending tags as there is no Terrain endpoint to add/remove individual metadata attributes. Note also that by default, key/value pairs are passed on the avus attribute of the request body rather than irods-avus, e.g.:

```
POST https://de.cyverse.org/terrain/secured/filesystem/<ID>/metadata
{
    "irods-avus": [],
    "avus": [
        {
            "attr": "some key"
            "value": "some value",
            "unit": ""
        }
    ]
}
```
To configure irods-avus attributes as well as or in place of standard attributes, use the --irods\_attribute (-ia) option. Both standard and iRODS attributes can be used in the same invocation.

### <span id="page-11-2"></span>**3.13 Tags**

To retrieve the metadata describing a particular file object or collection, use the tags command:

```
pycyapi tags <data object ID> -t <token>
```
This will retrieve standard attributes by default. To retrieve iRODS attributes instead, use the --irods (-i) option.

# **FOUR**

# **INDICES AND TABLES**

- <span id="page-12-0"></span>• genindex
- modindex
- search